## **Wikiprint Book**

**Title: UserGuide/Others/OutlookCalDavSynchronizer**

**Subject: eDokumenty - elektroniczny system obiegu dokumentów, workflow i CRM - UserGuide/Others/OutlookCalDavSynchronizer**

**Version: 14**

**Date: 06/07/25 09:20:13**

## **Table of Contents**

*Konfiguracja OutlookDAV Synchronizer dla Office 2007-2013 3*

## **Konfiguracja OutlookDAV Synchronizer dla Office 2007-2013**

Pomyślnie próbę synchronizacji zdarzeń/spotkań z kalendarza przeszedł program Outlook CalDav Synchronizer oferujący wsparcie dla protokołu CalDAV. Outlook CalDav Synchronizer jest bezpłatnym dodatkiem do Outlooka. Możemy pobrać go z tej **llokalizacji**.

Po zainstalowaniu dodatku w programie Outlook pojawia się dodatkowy pasek narzędzi.

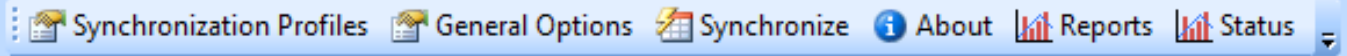

Dodanie profili dla synchronizacji spotkań oraz zadań dodajemy poprzez kliknięcie w *Synchronization Profiles*.

## Dodanie profilu dla spotkań

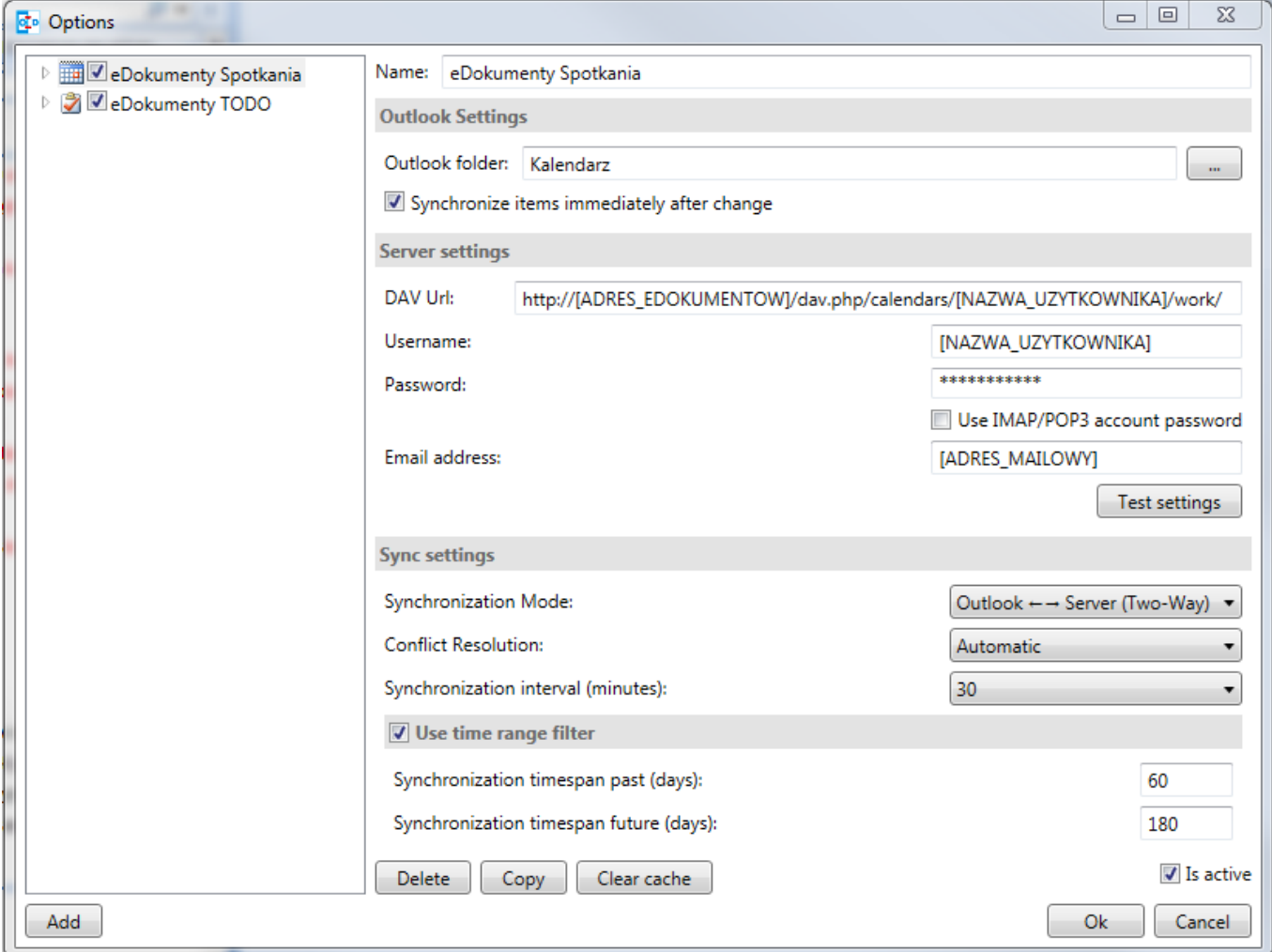

Dodanie profilu dla zadań

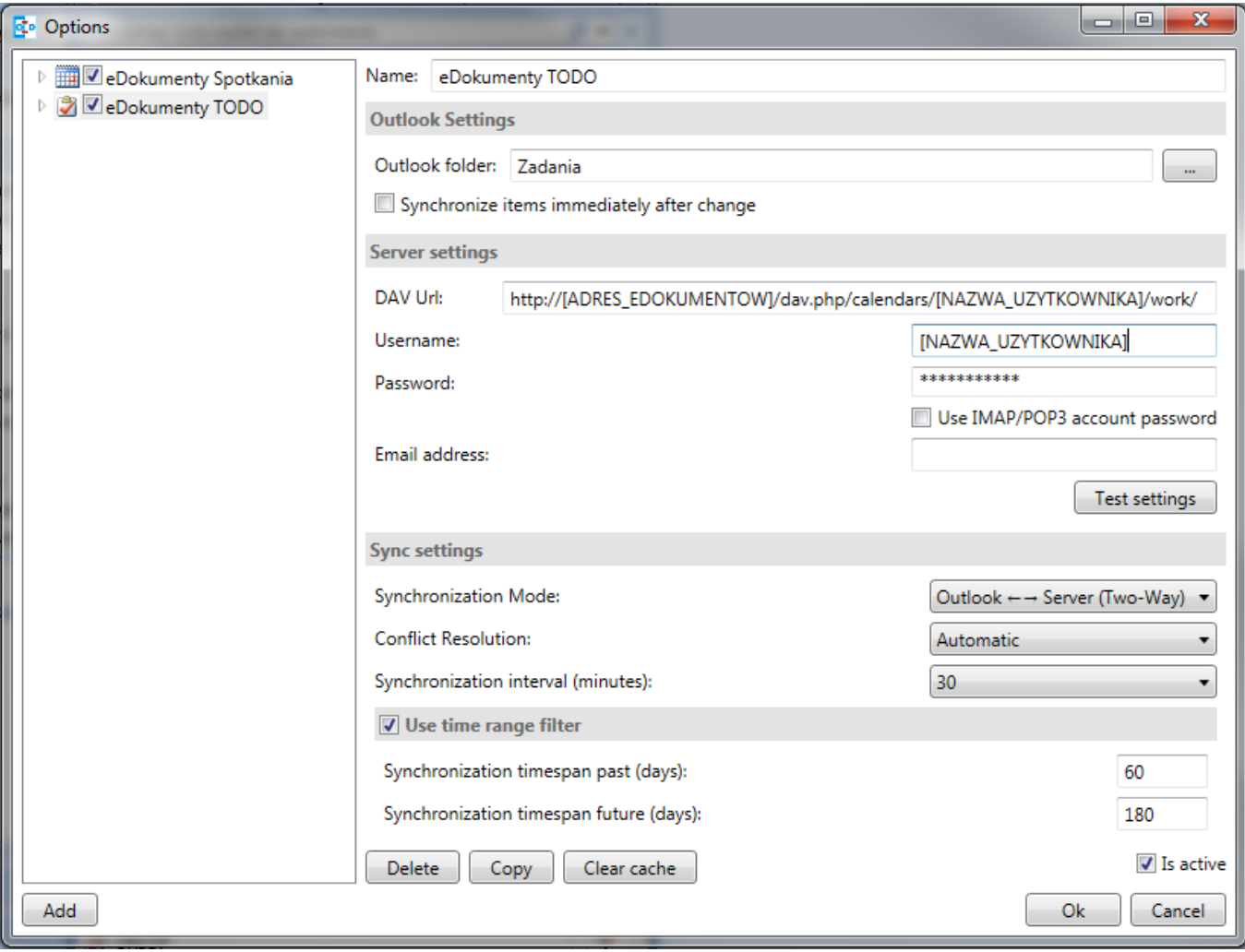

W przypadku, gdy pracujemy w systemie, gdzie występuje wiele jednostek, w konfiguracji DAV Url wpisujemy:

http://[ADRES\_EDOKUMENTOW]/dav.php/calendars/[NAZWA\_UZYTKOWNIKA]/work\_[SYMBOL\_JEDNOSTKI]/